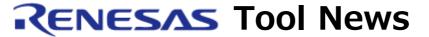

RENESAS TOOL NEWS on February 1, 2009: 090201/tn1

A Note on Using High-performance
Embedded Workshop V.4.05.00
-- With using the custom build phase function --

Please take note of the following problem in using High-performance Embedded Workshop V.4.05.00:

With using the custom build phase function

## 1. Description

When a custom build phase is defined in a workspace, and a placeholder is used for the pathname of an output file or dependent file in the custom build phase, the following problem arises:

If the workspace is moved, the placeholder is replaced by the absolute pathname of the workspace after moved.

## 2. Schedule of Fixing the Problem

We have released High-performance Embedded Workshop V.4.05.01, in which this problem had been fixed.

For information about the V.4.05.01 product, see RENESAS TOOL NEWS Document No. 090201/tn3, published on February 1, 2009, at: http://tool-support.renesas.com/eng/toolnews/090201/tn3.htm This Web page will be opened from February 5 on.

## 3. Workaround

To specify the names of output files and dependent files in a custom build phase, do not use their placeholders but use their absolute paths directly.

If you have moved the workspace, specify the absolute pathnames of the output files and dependent files again by performing the following procedure:

- (1) On the Build menu, select "MyPhase".

  "MyPhase" is the name you gave to the custom build phase concerned when you had created it.
- (2) Click the "Output Files" tab in the MyPhase

  Options dialog box and check to see whether the contents of the

  Output files list are correct.
- (3) If you have detected any incorrect item of path information in the list, select its line and press the Modify button to specify the pathname again.
- (4) Click the "Dependent Files" tab in the MyPhase
  Options dialog box and check to see whether the contents of the
  Dependent files list are correct.
- (5) If you have detected any incorrect item of path information in the list, select its line and press the Modify button to specify the pathname again.

If you have used placeholders to perform the above procedure and moved the workspace afterward, specify path information once more.

## [Disclaimer]

The past news contents have been based on information at the time of publication. Now changed or invalid information may be included. The URLs in the Tool News also may be subject to change or become invalid without prior notice.

© 2010-2016 Renesas Electronics Corporation. All rights reserved.